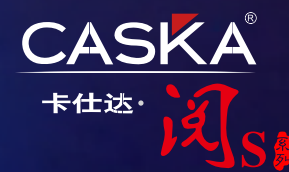

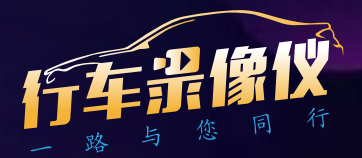

# 使用&安装说明书

适用型号:C4

版权归本公司所有,翻版必究。 未经本公司书面许可,不得对本书的任何部分进行影印、再版或翻译。 本公司保有随时对产品和软硬件进行更新的权利。

### **声 明**

非常感谢您选用这款高清行车记录仪。本产品采用高清夜视芯片,夜晚 提供高清晰度的视频,融合了行业领先的宽动态还原摄像、无缝循环录 像不漏秒、超广角拍摄、自带显示屏实时回放、移动侦测摄像、停车守 卫等。通过了欧洲CE、美国FCC的严格认证,支持1080P/1296P真正全高 清摄像。

本说明书详细说明如何安装、操作、产品参数和注意事项等。使用前请 详细阅读并妥善保管,我们希望本产品能满足您的需求并长期服务于您! 但由于规格参数可能会因升级、更新等原因而做变更,请以实物为准, 恕不另行通知。我司保留无需事先通知,直接更改技术的权利。

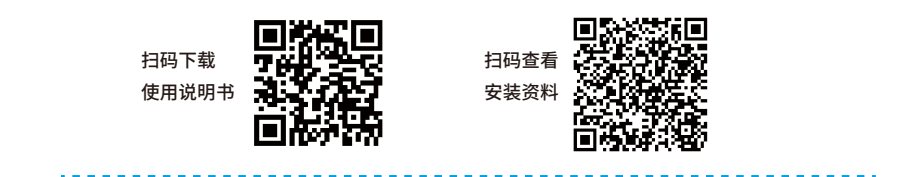

广东卡什达申子科技有限公司 地址:广东省佛山市三水中心科技工业区西南园Q区25-8号 Cuangdong CASKA Electronics S&T Co.,Ltd. 邮编: 528133 网址: www.caska.cn 服务热线: 400-1515-999

01

# **1、产品简介**

本公司自带车机APK USB行车记录仪产专为安卓大屏车载影音系统开发 设计,通过USB接口传输高清画面浏览,影像文件回放等功能。本产品 采用进口影像处理芯片,配合高品质感光芯片,给您带来极致高清的录 影体验。

### **12. 参数配置**

#### **●图像处理器**

单路 凌通 H65

#### **●图像传感器**

H65

#### ● 镜头

5玻镜片,150度超大广角,F2.2超大光圈

#### **●存储方式**

TF卡(最大支持32G)

#### **取电方式**

USB供电(DC\_5V/500mA)

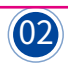

### **3、特色功能**

- **自带车机APK,安装更方便**
- **星光夜视,夜视录像画面一样清淅(部分机型拥有此功能)**
- **前后双录,车前车后同时双录(部分机型拥有此功能)**  $\bullet$
- **360度全景,车内车外全景旋转(部分机型拥有此功能)**
- **轨道偏移预警ADAS(部分机型拥有此功能)**  $\bullet$
- **自动功能:开机自动录像,自动循环覆盖录像**
- **开启APP自动同步车机时间**

# **4、安装图示**

#### **●配套安卓大屏主机安装连接示意图**

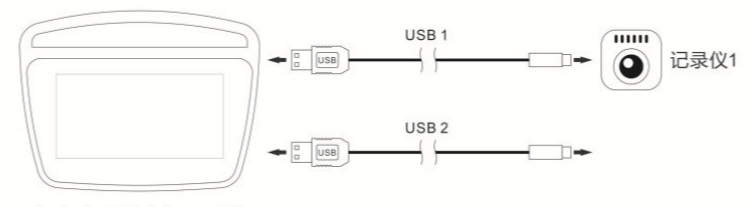

安卓大屏影音娱乐系统

※注意:通常选择大屏主机的任意USB接口进行连接,如上图USB1,如果 不能正常发现设备,则换USB2接口。

03

# **5、APK(高清记录仪)安装方法**

1、本公司设计的USB记录仪方案,在车载大屏机导航上需要安装专用的 APK软件使用,安装软件有内置在USB记录仪机器内,只需把记录仪插上 导航,进入导航的文件管理器里,找到外置U盘,进去就可以看到安装软 件uCardvr.apk或car.apk了,如下图:

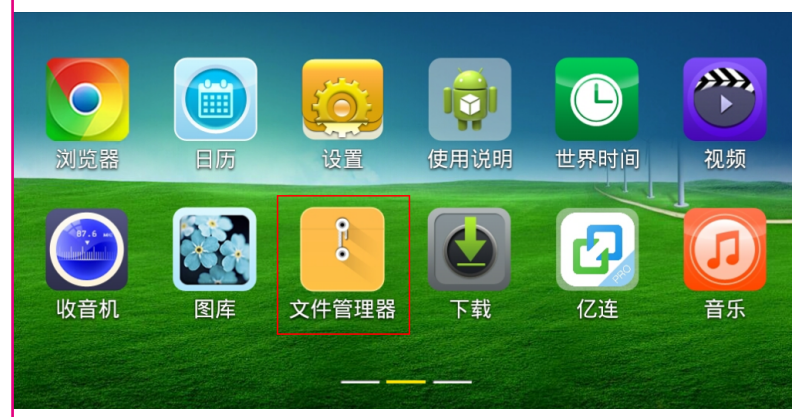

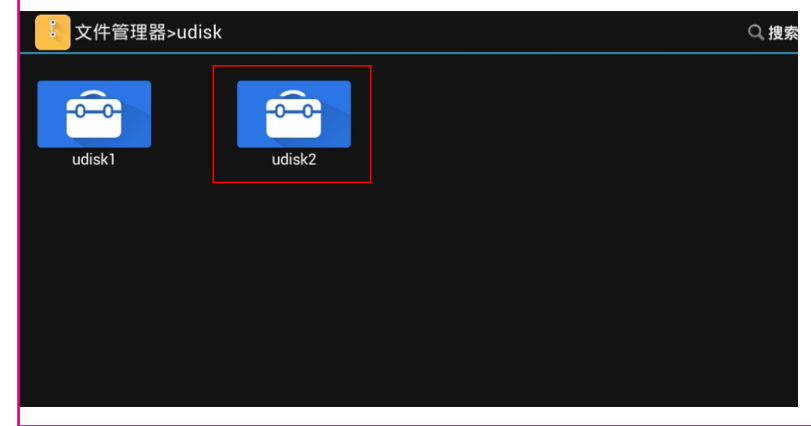

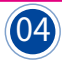

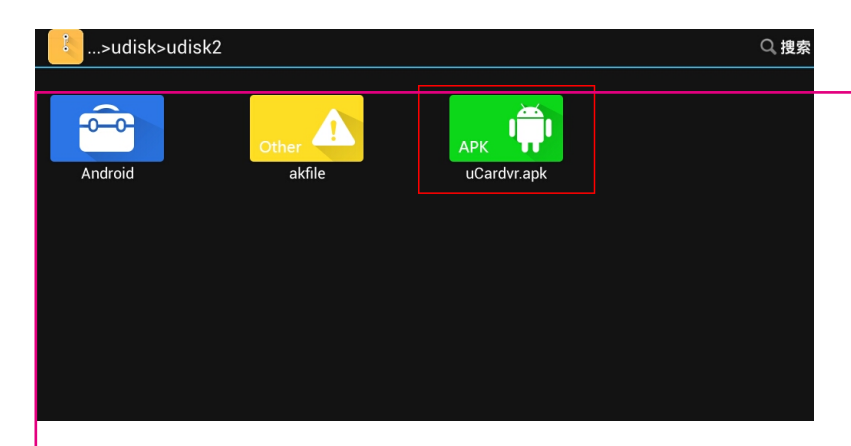

如果车机安装的是ES文件浏览器,进入选择外置U盘,也可以看到APK安 装软件uCardvr.apk了,如下图示:

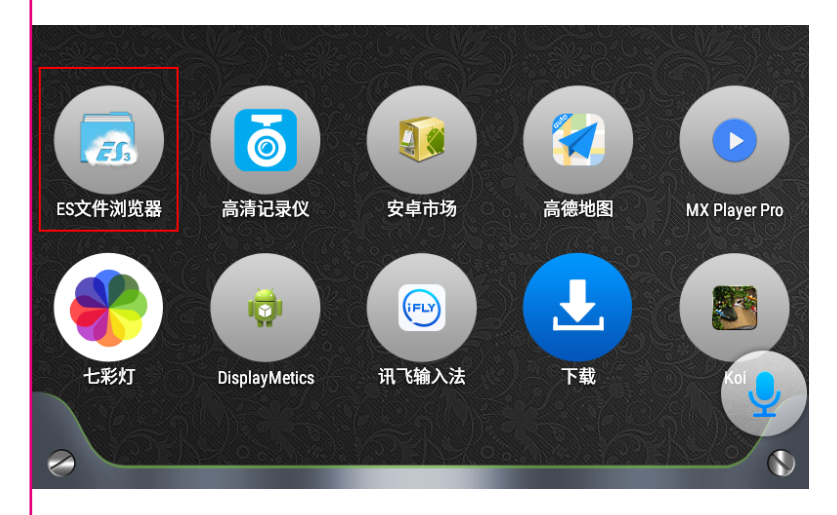

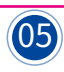

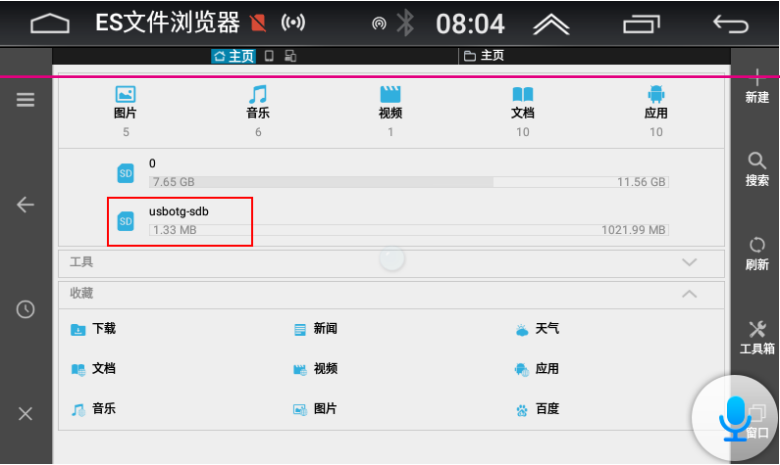

### 点击uCardvr.apk进行安装

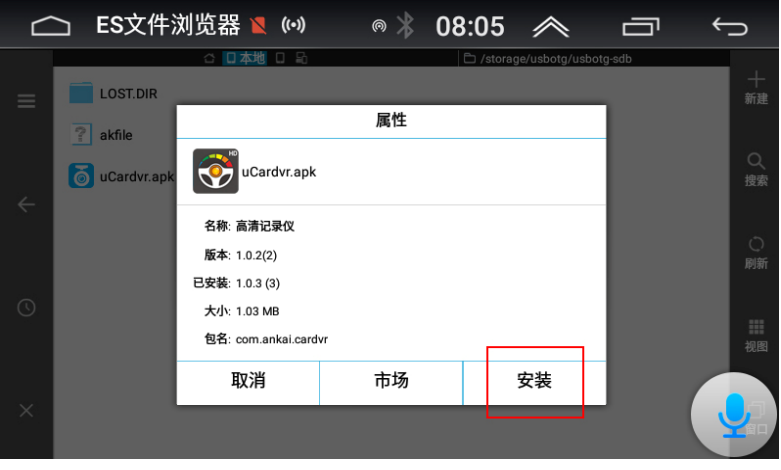

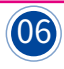

安装完后在导航应用里就会出现高清记录仪或行车记录仪的软件图标, 点击就可以预览画面,设置、回放等操作

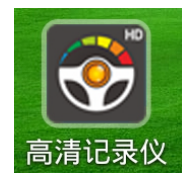

2、界面功能说明

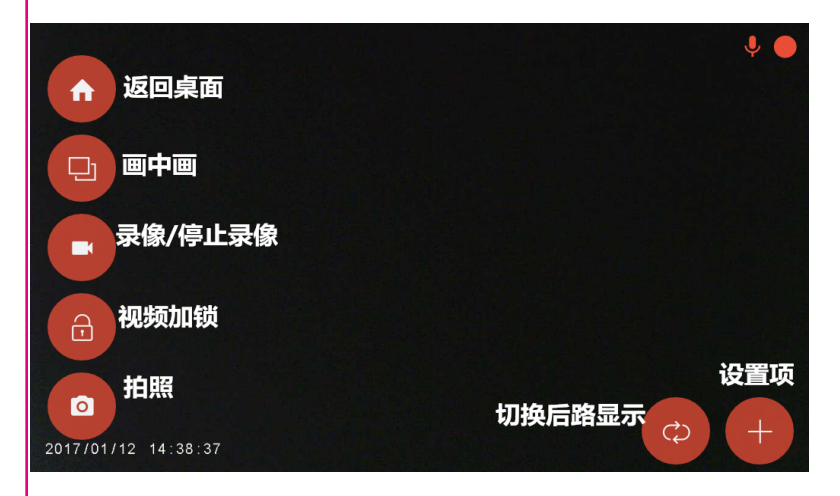

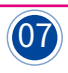

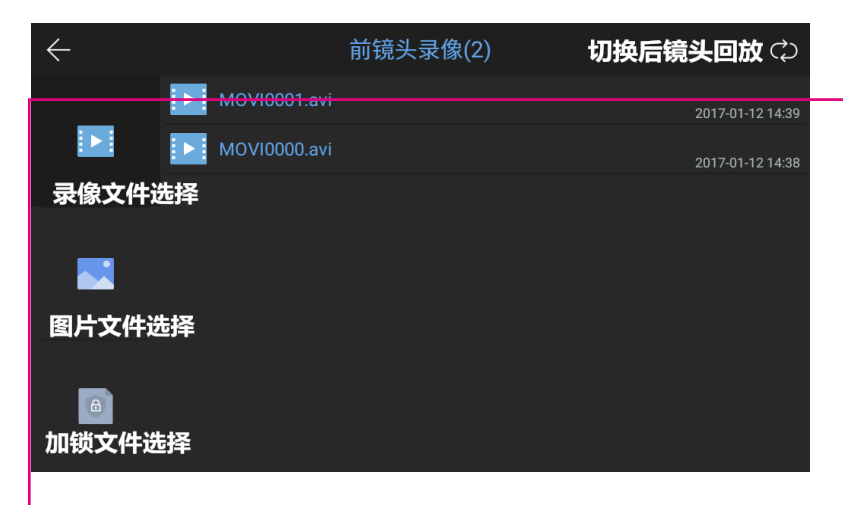

# **6、常见故障排除**

在需将本机送往维修之前,请就机器所发生的问题可能原因对照下表, 并采取相应的对策进行简单的检查微小的调整,就有可能排除问题,使 本机恢复正常操作。

如果您按照表中所指示的补救方法没能有效解决问题,请与我公司或专 业的维修中心联系。

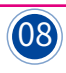

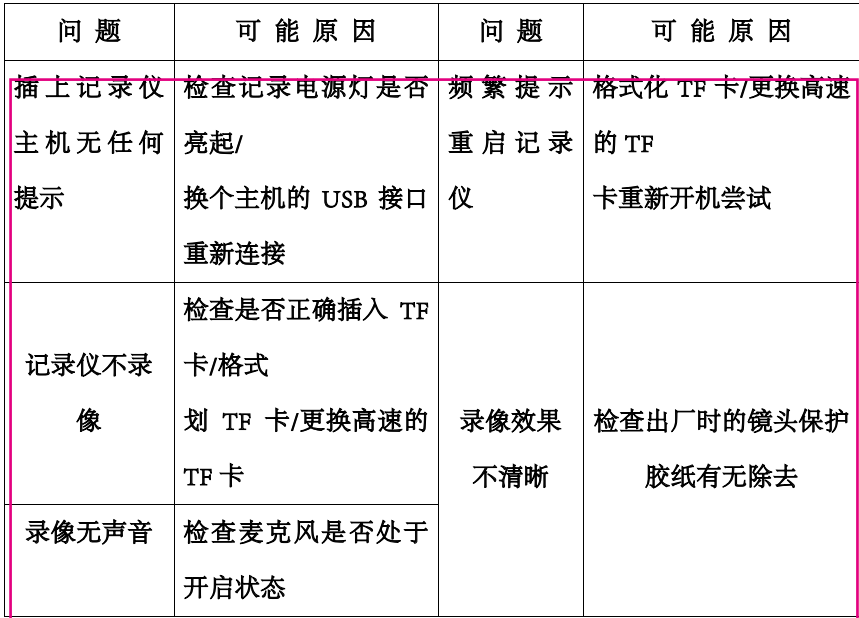

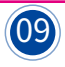